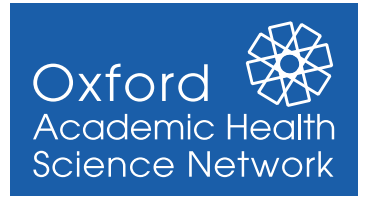

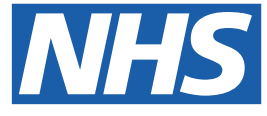

This guide provides step by step instructions to support **importing the Oxford AHSN Adult Asthma Structured Medication Review (SMR) Template** into **SystmOne**.

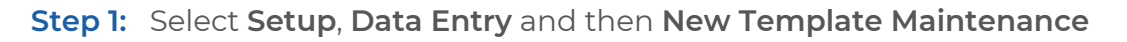

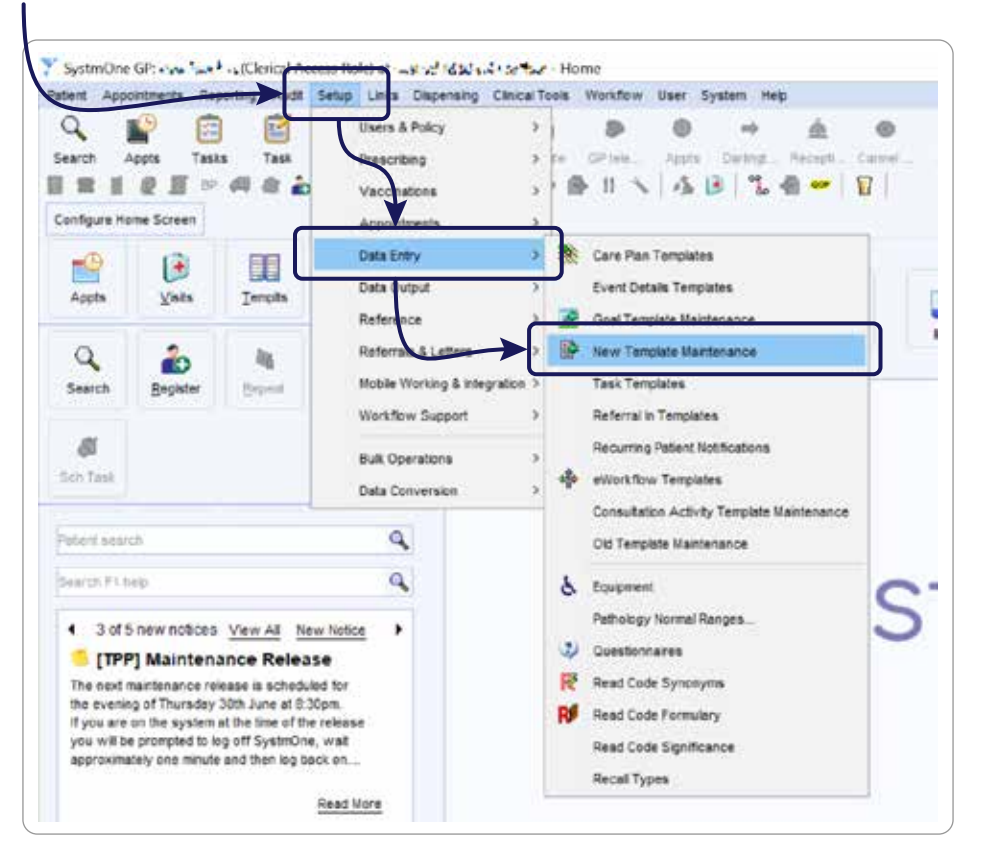

**Step 2:** Select a **destination folder**, where the **template is to be saved** on **SystmOne**, and then click **Import Templates**

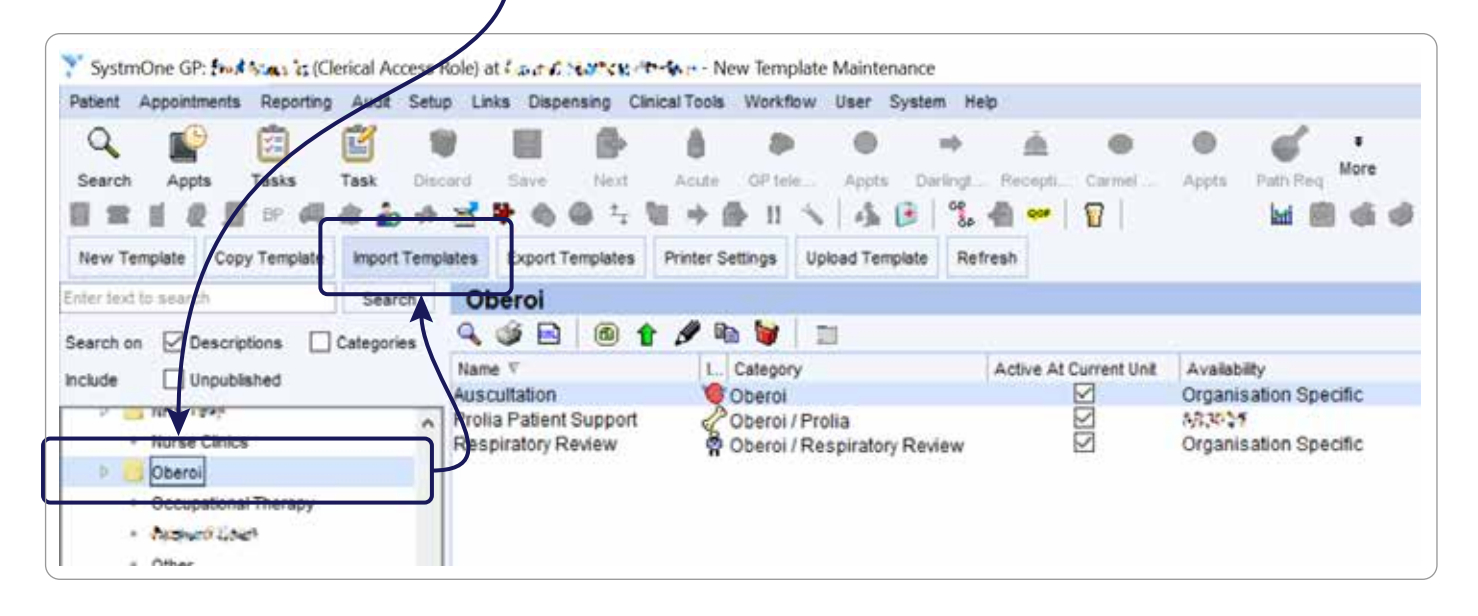

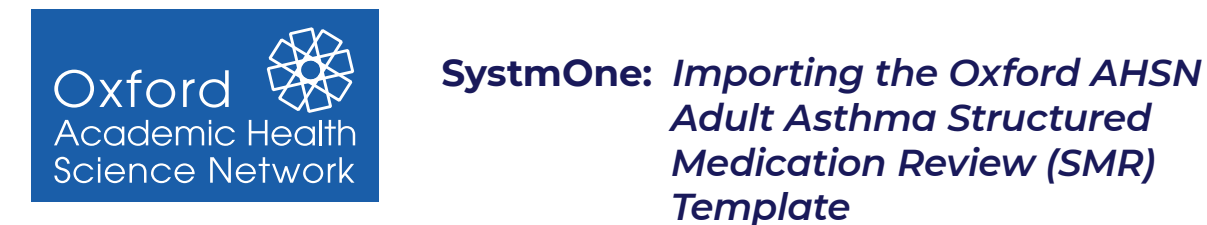

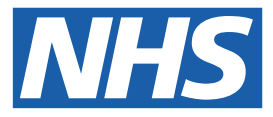

**Step 3: Navigate** to where you **saved the template** on **your computer**, **select** the **relevant template** and click **Select**  $\overline{\mathbf{I}}$ 

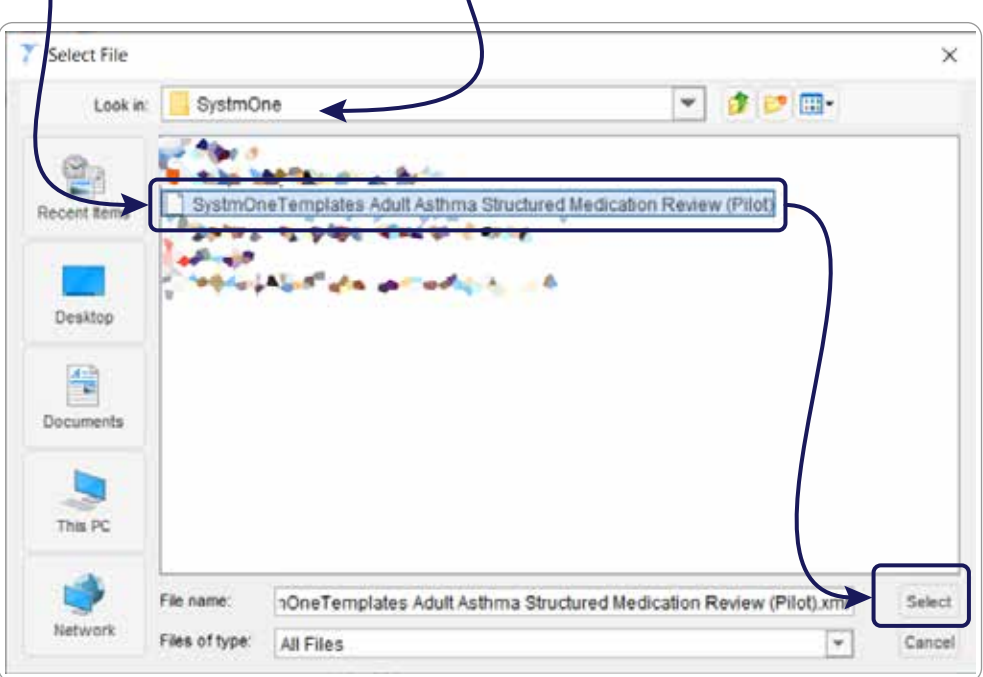

**Step 4:** The **template** is has now been **saved** and will appear in the "**Unpublished Templates**" folder.

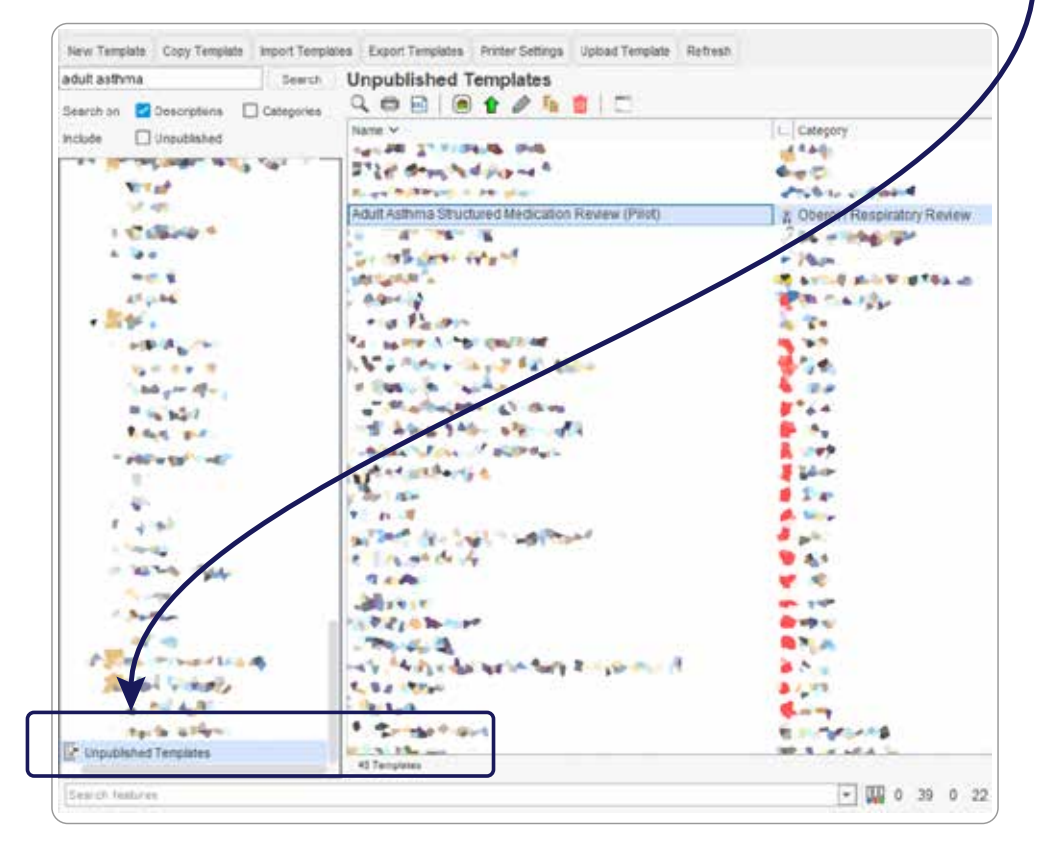

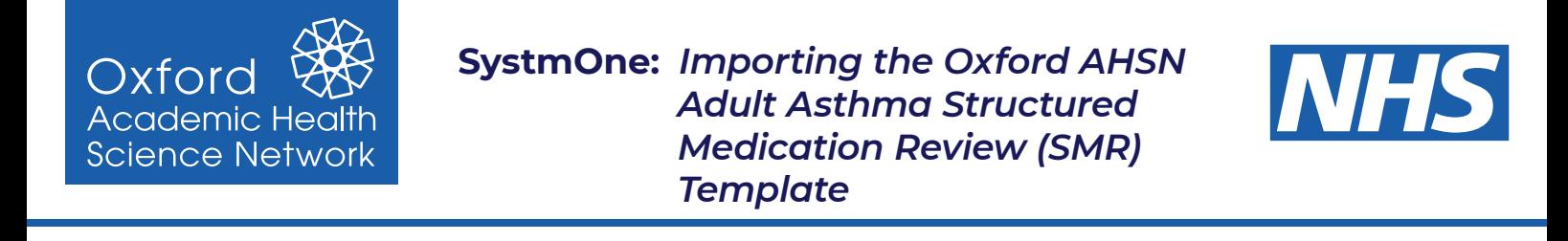

**Step 5: Highlight the template** within the folder, **right click** and choose "**Publish Template**"

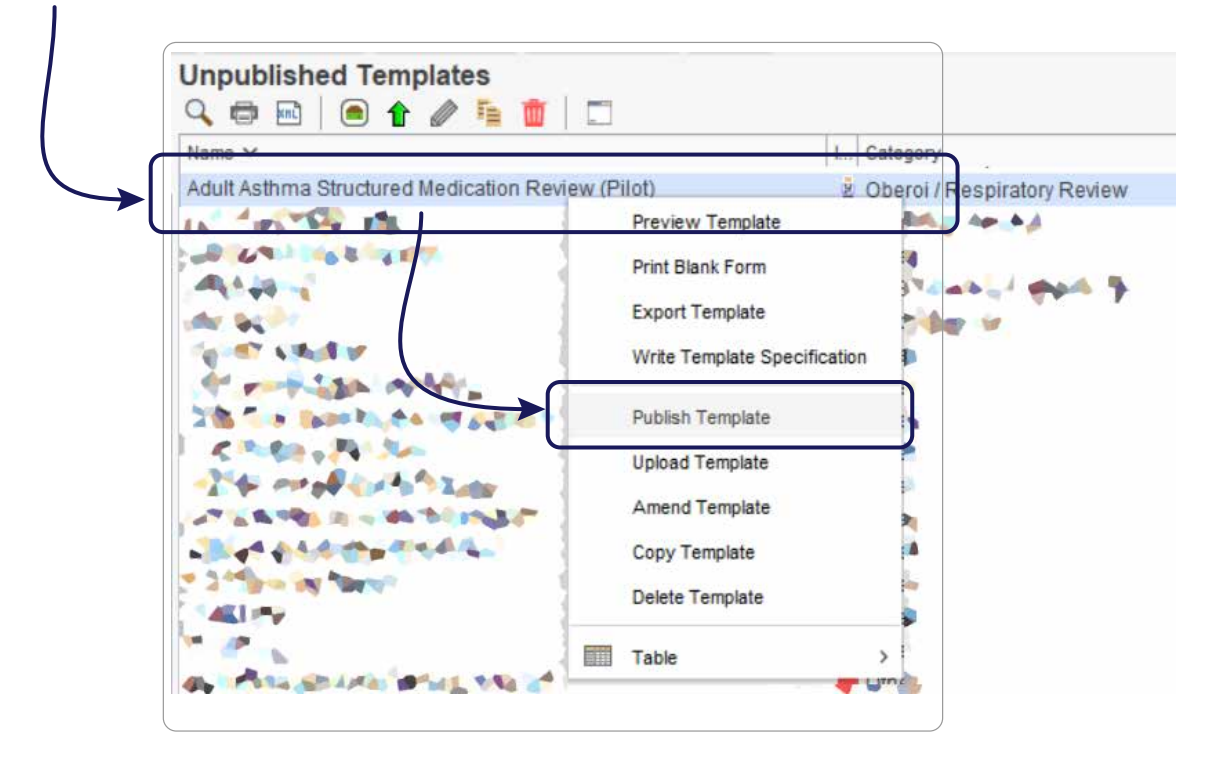

**Step 6:** Choose "**Publish locally**" and click **OK**. The **template** is **now available to use**.

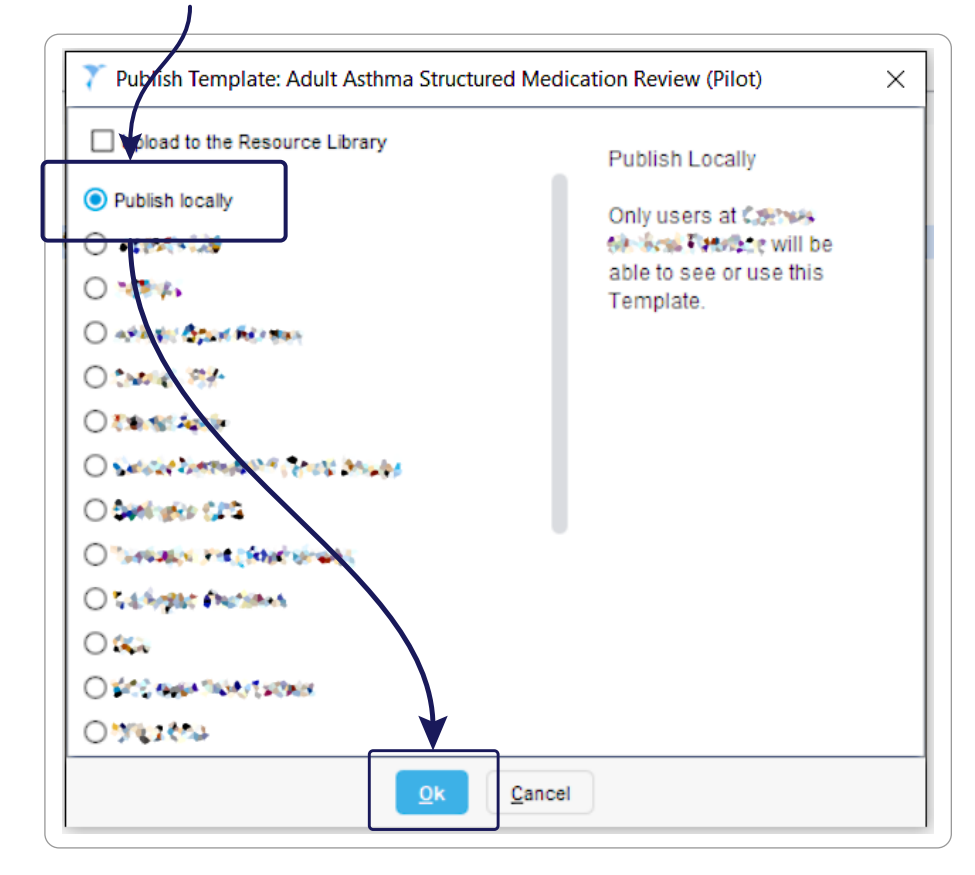